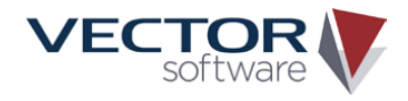

# 代码覆盖率分析

## **VectorCAST/CBATM**

#### 版权声明:本文档版权归创提信息科技(上海)有限公司所有,并保留一切权利。

#### 功能:

i

- 用直观的编辑器记录语句、 分支结果,MC/DC 配对 的覆盖率分析
- 带注释的列表和度量报告 可提供通过测试和分析得 到的覆盖率数据
- 所有的覆盖率度量指标都 存储在一个存储库中,大 大简化了报告
- 代码发生改变之后,分析数 据会随之更新
- 导入和导出功能可以让分 布式团队共享分析结果, 结果可应用于应用程序的 整个生命周期中
- 可与静态分析工具集成, 方便集中精力测试有问 题的代码部分

#### 通过分析来提高代码覆盖率

利用 VectorCAST/CBA,用户可以标记出经过分析覆盖的代 码。这样,高安全行业的开发工程师就能够通过覆盖率分析 来提高测试所达到的覆盖率了,使覆盖率按照规定达到 100%。

#### 利用 VectorCAST/CBA 进行高安全的软件开发

高安全行业的开发工程师必须对测试过程中未执行到的代 码进行分析,并将分析记录为需求的一部分,从而使结构覆 盖率达到 100%。

这种分析通常只用于一小部分难以甚至无法测试的代码库。 利用 VectorCAST/CBA,可以将这种分析与测试集成起来, 用户只要通过一个视图就能看到所有的代码覆盖率。

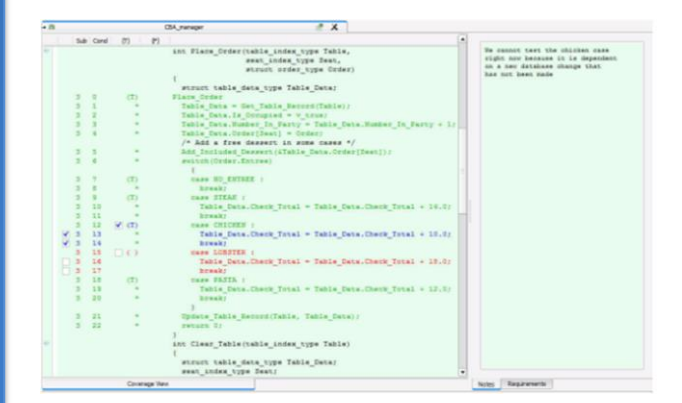

通过 VectorCAST/CBA 编辑器,用户可以选择被覆盖的代码,并配上注 释或要求。

#### VectorCAST/CBA 何运作

VectorCAST/CBA 会对那些未被测试覆盖的代码进行高亮处 理,以方便用户对这些代码进行论证分析。VectorCAST/CBA 的编辑器非常直观,用户可以根据覆盖率层级来为语句,分 支结果或 MC/DC 配对添加分析。

VectorCAST/CBA 可以将覆盖率分析数据与经测试得到的代 码覆盖率结合起来,所以用户只要通过一个视图就能看到所 有的代码覆盖率,这大大节约了记录代码覆盖率的时间和成 本。用户可以为每个分析数据添加分析结果和链接,可将其 连接到正式的需求。

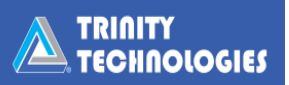

### 将 VectorCAST/CBA 与静态分析工具结合起来使用

VectorCAST/CBA 也可以与静态分析工具结合起来使用,这有助于集中精力测试最容易出现 问题的代码部分。

静态工具会将代码部分按照 "绿色","黄色"和"红色" 进行分类。"绿色"表示没有 静态错误的代码;"黄色"表 示可能存在错误的代码,需 要重新测试;"红色"表示肯 定有错误的代码。这样,开 发工程师可以集中精力修复 "红色"代码,重点测试"黄 色"代码。

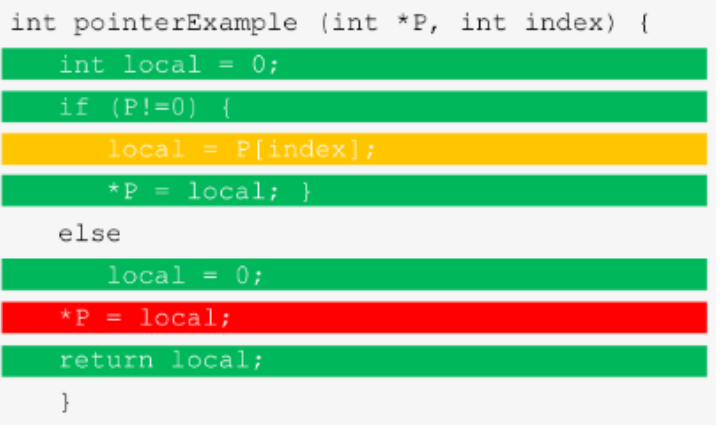

将静态分析工具与 VectorCAST/CBA 集成起来,测试人员就可以集 中精力测试黄色的代码部分

VectorCAST/CBA 也支持这一工作流程,它可以导入静态分析数据并将"绿色"代码部分标 记为经过分析覆盖的代码。

## 报告

团队可以根据集成的报告发布 一个统一的视图,显示所有的覆 盖率和经过分析的子集。

既可以在整合的覆盖率报告中 看到 VectorCAST/CBA 数据,也 可以在度量报告中看到该数据。

用户为多个 VectorCAST/C++, VectorCAST/Ada, VectorCAST/Cover 环境生成一 个总结报告。

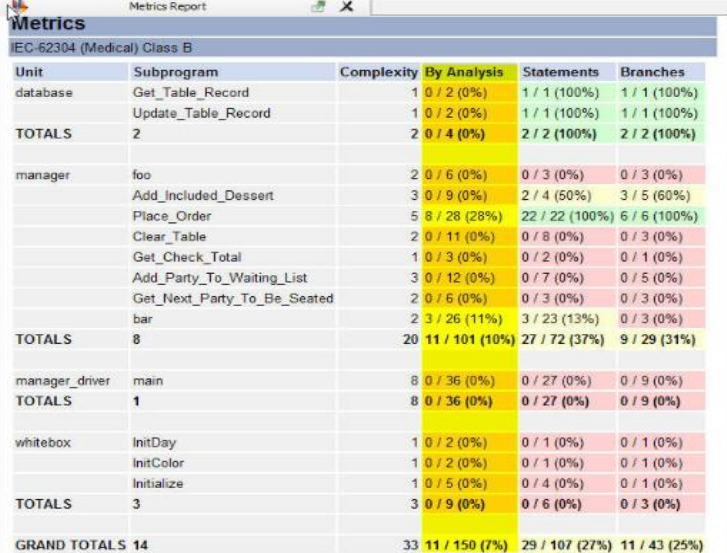

 利用 VectorCAST/CBA,用户可以在一个单独的报告 中轻松查看通过测试和分析获取的覆盖率度量指标。

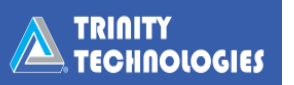